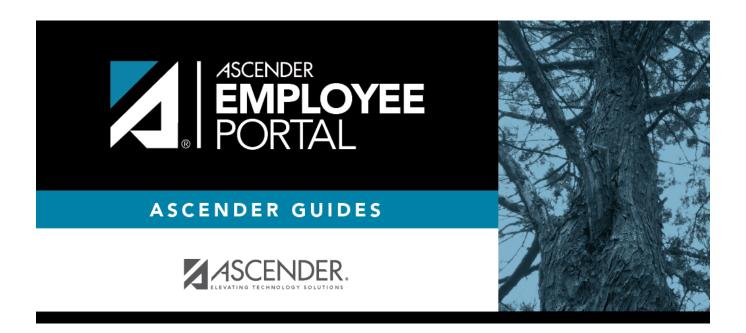

# Leave Balances (Saldos de permisos)

### **Table of Contents**

### **Leave Balances**

#### EmployeePortal > Leave Balances

This page is used to view leave information as it currently exists in your record for the selected frequency.

If this page is disabled, check with your district administrator, as the district may have opted not to allow access.

#### View leave balance data:

In the **Please select a frequency type** field, click \* to select the year for which you want to view leave balance data.

| Field             | Description                                                                                                    |
|-------------------|----------------------------------------------------------------------------------------------------|
| Leave Type        | The specific leave code(s) for which you have leave data is displayed. The leave types are first displayed in the order that is set for your check (called stub position), and then leave type code (01-99) order. |
| Beginning Balance | The leave balance as of the beginning of this year for each leave type is displayed.                                                                                                    |
| Advanced/Earned   | The number of units of leave advanced or earned as of the last pay period is displayed.                                                                                                    |
| Pending Earned    | The total leave earned but not yet processed through payroll is displayed.                                                                                                    |
| Used              | The number of units of leave used as of the last pay period is displayed.                                                                                                    |
| Pending Used      | The total leave pending and approved but not yet processed through payroll is displayed. This amount is subtracted from the <b>Available Balance</b> field.                                                        |
| Available         | Indicates the number of units of leave still available for use. The <b>Available</b> is based on beginning balance, plus advanced/earned, plus pending earned, less used, and less pending used.                   |
| Units             | Indicates the type of units (hours or days) that is used when calculating leave requests.                                                                                                    |

### View a specific range of leave data:

Use the following fields to filter the information by date range and/or leave type.

| Leave | Click * to select the type of leave for which you want to view leave data. The leave type |  |
|-------|-------------------------------------------------------------------------------------------|--|
| Туре  | description is displayed.                                                                 |  |

#### From and To

Type the range of dates for which you want to view processed and unprocessed leave data or click to select the dates.

**Note**: An LEA setting determines whether or not to show processed and unprocessed leave transactions.

The from date may not exceed 18 months from the current date.

You can leave the date fields blank to retrieve dates 18 months from the current date. **Note**: The from and to date selections select leave dates rather than pay dates.

Additionally, if the from and to dates are left blank, all future leave and all prior leave up to 18 months is retrieved. If a from date is entered and no to date is entered, all leave starting with the from date and all future leave is retrieved.

Click **Retrieve**. A list of leave requests for the specified date range is displayed with the following data:

| Leave Type           | The leave type description for the leave request is displayed.                                                                                                    |
|----------------------|----------------------------------------------------------------------------------------------------|
| Date of Pay          | The pay date for which leave was charged is displayed.                                                                                                    |
| <b>Date of Leave</b> | The date for which the leave was taken is displayed in the MM DD YYYY format.                                                                                                    |
| <b>Leave Used</b>    | The number of units of leave taken is displayed.                                                                                                    |
| <b>Leave Earned</b>  |                                                                                                    |
| Status               | Indicates the status of the leave (processed, not processed, or not posted to payroll). The data displayed here depends on certain LEA option settings. For example, if you know you have leave that has not gone through payroll processing, then the feature to display unprocessed leave was disabled by the LEA.  Processed - The leave has been processed through payroll and posted to your leave master record.  Not processed - The leave has not been processed through payroll and is not yet a part of your leave master record.  Processed and not processed leave units have already been added to/subtracted (as appropriate) from your master leave record and are reflected in the leave grid.  The <b>Available</b> field is reflective of what is available should all unprocessed leave be posted. |

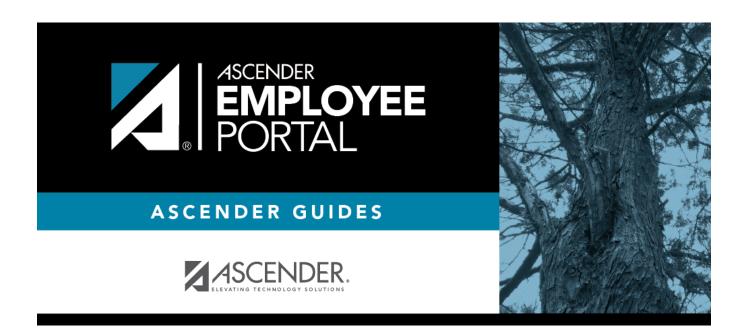

## **Back Cover**